## Servotreiber RNS1 V1.0

Der Servotreiber RNS1 ist ein günstiger Controller (Atmel AT90S2313) welcher speziell zum steuern von Servos programmiert wurde. Er entstand aus einer Zusammenarbeit mit Fabian Greif und ist eine Alternative zu dessen Schaltkreis. RNS1 verzichtet vollständig auf I2C Befehle, daher kann auf diesem Bus die volle Datenrate genutzt werden, was bei RNKC10 bislang noch nicht möglich ist.

Bis zu 10 Servos können bequem über einen angeschlossenen Controller oder PC angesteuert werden. Die Ansteuerung erfolgt über eine einzige RS232 Leitung mit 9600 Baud. Dieser Controller wird zum Beispiel bei dem Roboternetzboard RNBFRA eingesetzt!

Die Ansteuerung ist einfach. Sie lehnt sich an den schon von Fabian Greif entwickelten Servocontroller RNKC10 an. Es werden quasi die gleichen Befehle unterstützt, allerdings werden hie d ie Servos von 1 bis 10 durchnummeriert (bei RNKC10 war das von 0 bis 9).

Die Befehlssequenz die per RS232 übertragen werdne muß, besteht aus 4 Bytes:

**1.Byte1 und 2.Byte:** Sind immer "#s" (also Dezimal 35 und 83) **3. Byte:** Servonummer (1 bis 10) **4. Byte:** Servoposition 1 bis 255 (nicht 0)

In Basic könnte die Ansteuerung also ganz einfach mit einem Print Befehl erfolgen. Beispielsweise so: Print "#s" ; Chr(servonummer) ; Chr(position)

Hier ein Beispiel geschrieben mit dem Basic Bascom-Compiler für das Board RNBFRA:

```
'###################################################
'servotreibertestrns1.bas
'für
'RoboterNetz Standard-Roboter Board RBNFRA ab V1.1
'Achtung, dieses Demo ist nur für Servotreiber RNS1 (siehe Download) gedacht
'Aufgabe:
'10 Servos über CoController ansteueren
'Für die Ansteuerung muss ein RS232 Jumper oder eine
'Brücke gesteckt werden, siehe Tips im Roboternetz Projektforum
'Das Demo dreht erst langsam Servo 1 von Pos 1 zu 255 und
'danach wechselt es schnell 4 mal die Seite. Danach beginnt es von vorn
'Natürlich kann man auch 10 Servos gleichzeitig ansteuern, der
'Übersicht wegen hier nur das Beispiel mit einem Servo
'Autor: Frank
'Weitere Beispiele und Beschreibung zur rnbfra
'unter http://www.Roboternetz.de + robotikhardware.de
'###################################################
$regfile = "m16def.dat"
Declare Sub Rnb_servo(byval Servonummer As Byte , Byval Position As Byte)
Declare Sub Rnb_servob(byval Servonummer As Byte , Byval Position As Byte)
Dim I As Byte
Dim Pos As Byte
$crystal = 8000000 'Quarzfrequenz
$baud = 9600Wiederhole:
   For I = 1 To 255
     Call Rnb_servo(1, I)
      Waitms 50
    Next I
```

```
For I = 1 To 4Pos = 1Call Rnb_servo(1, Pos)
      Wait 2 'Warte 2 Sekundne
     Pos = 255 Call Rnb_servo(1 , Pos)
     Wait 2
   Next I
Goto Wiederhole
Sub Rnb_servo(byval Servonummer As Byte , Byval Position As Byte)
   Print "#s" ; Chr(servonummer) ; Chr(position)
End Sub
Sub Rnb_servob(byval Servonummer As Byte , Byval Position As Byte)
   Open "comd.7:9600,8,n,1" For Output As #2
    Print #2 , "#s" ; Chr(servonummer) ; Chr(position)
   Close #2
End Sub
End
```
In diesem Beispiel wurde der Servo-Befehl einfach Unterfunktion definiert. Declare Sub Rnb\_servo(byval Servonummer As Byte , Byval Position As Byte)

Möchte man jedoch die RS232 für andere Zwecke nutzen so stören dort eventuell die Servobefehle. Dies ist aber auch kein Problem. Für diesen Zweck wurde noch der alternative Servo Befehl **Servob**  definiert.

Declare Sub Rnb\_servob(byval Servonummer As Byte , Byval Position As Byte)

Dieser Befehl nutzt einfach einen beliebigen anderen Pin als zweite RS232 Schnittstelle. Hier in unserem Beispiel wurde dafür Port PD7 benutzt. Dies bietet sich beispielsweise beim Board RNBFRA an, da dieser Port dort als Reserveleitung auf dem Roboternetz-Bus liegt. Man kann also einfach eine Brücke stecken und schon kann man die Servos unabhängig von der normalen RS232 Schnittstelle nutzen.

Folgende beiden Pin´s müssten dann durch eine Brücke verbunden werden:

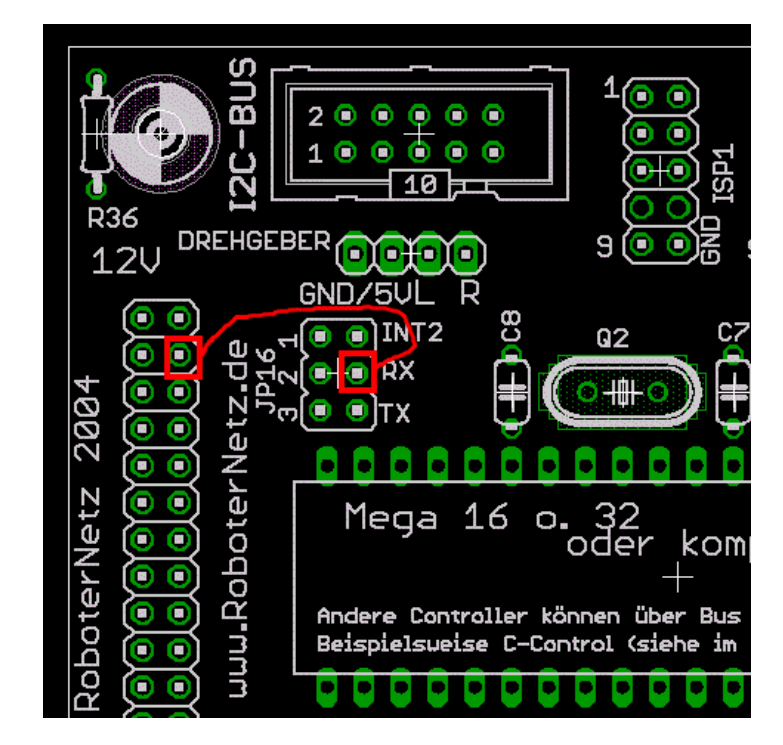

Braucht man jedoch die normale RS232 nicht bzw. wenn es dort nicht stört das ab und zu Servo Befehle ausgegeben werden, dann kann man wie gesagt auch den normalen Servo Befehl nutzen. In diesem Fall müsste nur ein Jumper schräg eingesteckt werden:

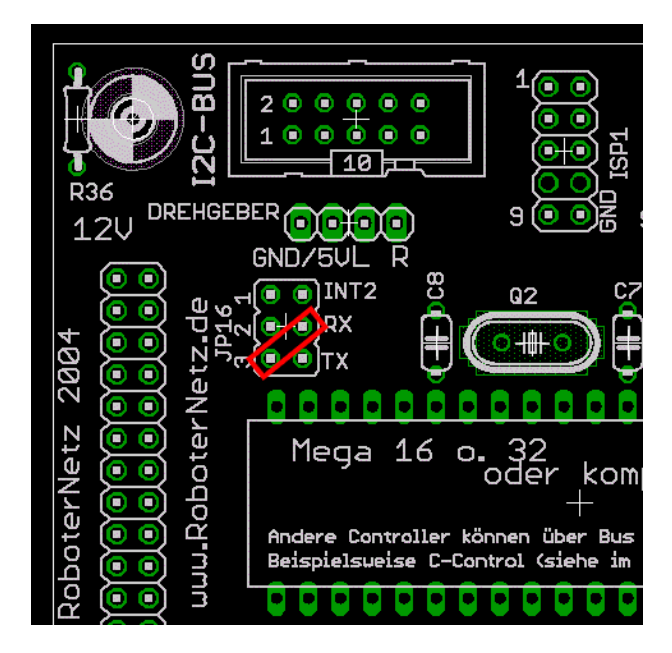

Wer nicht das Board RNBFRA besitzt, kann den Servobaustein auch bei eigenen Entwicklungen einsetzen. Es spielt eigentlich keine Rolle ob man diesen an eine C-Control, an einen Atmel oder irgend einen anderen Controller anschließt. Wenn man einen Pegelwandler (MAX232) dazwischen schaltet, kann man auch bequem über den PC Servos steuern.

Wer den Servo Baustein nicht selbst programmieren möchte, kann diesen auch fertig über www.Robotikhardware.de bestellen.

## **So einfach sieht die Schaltung aus:**

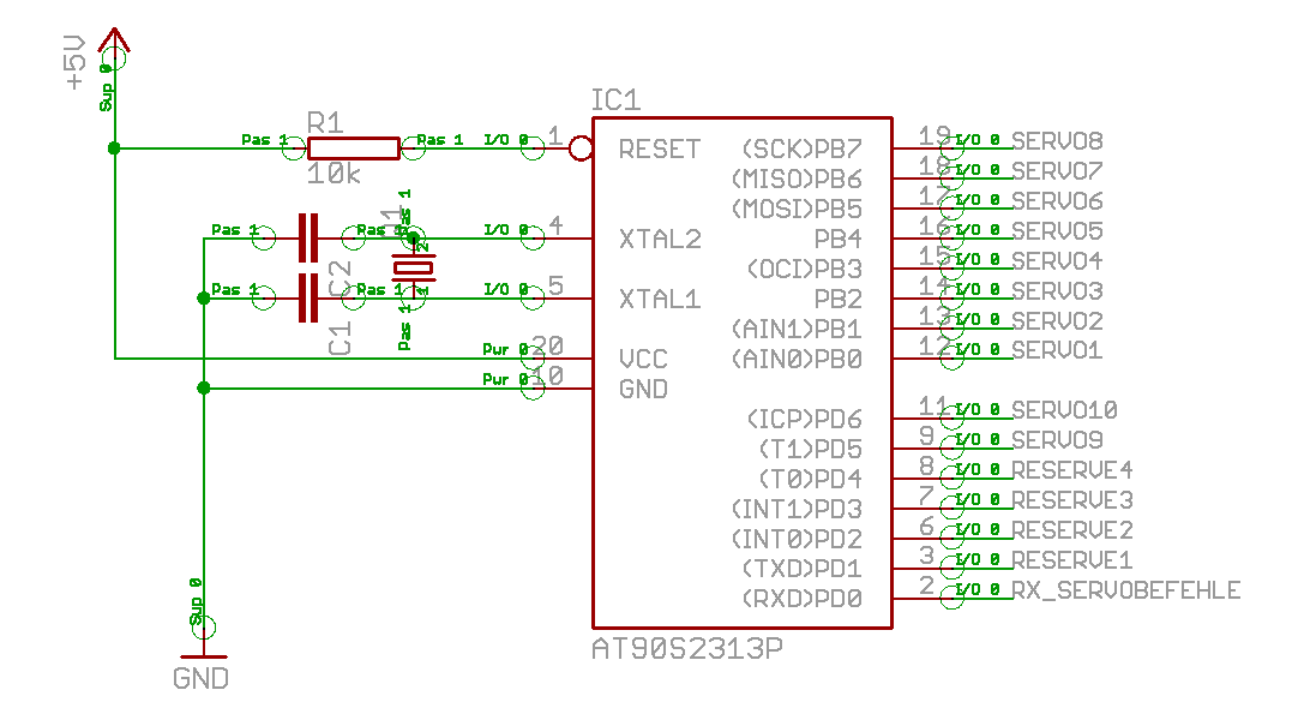

Alle Angaben ohne Gewähr. Jegliche Haftung ist ausgeschlossen.